## اهحالصإو مزحلا هيجوت ةداعإ ءاطخأ فاشكتسأ ميمصتل 6500/6880 Instant Access/FEX  $\overline{\phantom{0}}$

## تايوتحملا

ةمدقملا ةيساسأ تامولعم - 1 <u>(<- FEX مكحتل| ةدحو) اهحال ص|و مزحل| قفدت ءاطخأ فاشكتس| 2.</u> 2.1. FEX ةهجاولا تادادع 2.1.1. ةمزحلا طاقتلا 2.1.2. .FEX ةيزكرملا ةجلاعملا ةدحو ىلإ ةمزحلا هيجوت ةداعإ 2.1.3. طباض2.2. MAC نيوانع لودج 2-2-1 ةمزحل طاقت لا 2-2-2 2-2-3 ELAM (FEX> - مكحتلا ةدحو) اهحالصإو مزحلا قفدت ءاطخأ فاشكتسأ مكحتلا زاهج 3-1 ةمزحلا طاقتلا 3.1.1. 3-1-2 ELAM 3.2. FEX .FEX ةيزكرملا ةجلاعملا ةدحو ىلإ ةمزحلا هيجوت ةداعإ. 3.2.1 صخلم - 4

# ةمدقملا

ةكبش يف اهحالصإو مزحلا هيجوت ةداعإ ءاطخأ فاشكتسأ ةيفيك دنتسملا اذه فصي . Series 6500/6880 Catalyst ةلسلسلا نم يروفلا لوصولا

# ةيساسأ تامولعم - 1

ةداعإ ق $\mathtt{d}$ مو VNTAG قيس $\mathtt{u}$ ت ميمصت $\mathtt{u}$ اب ةمات ةيارد ىلع مدختسملا نوكي نأب ىصوي .يروفـلا لوصولI ىلإ ةدنتسملI ةكبشلل مزحلI هيجوت

6500/6880 ةزافح ةدامل يروفJا لوصولI ةينب لوح ةيفاضإ تامولءم ىلء روثءلI نكمي :ىلع يروفلا لوصولل

[Catalyst Cisco نم يروفلا لوصولا لحل يمسرلا ريرقتلا](/content/en/us/products/collateral/switches/catalyst-6800ia-switch/white_paper_c11-728265.html?cachemode=refresh)

: ايجولوبوطلا هذهل ةيفاضإلا تاليلحتلا عيمج ءارجإ مت

VSS VLAN10: MAC: 0000.0000.0001 SVI : 10.0.0.1 Te1/0/5<sup>Po255</sup> Te2/0/5 Te1/0/6 Te2/0/6 Po256 Te2/0/13 Te1/0/13 Po101 Po<sub>1</sub> Te1/0/2  $Te1/0/1$ Gi1/0/1 Gi1/0/2 MAC: 0000.0000.0002 IP: 10.0.0.2

### نم رشابم فارشإ تحت وأ ربتخم دادعإ يف طقف انه ةحضوملا تاوطخلا ليغشت متي :ريذحت سدنهم Cisco TAC.

لI ىلء (يفخم رمأ) 'enable 'service internal ،حاجنب انه ةمدقملI رماوألI ضعب ليغشتل :ةظحالم :رمأ hidden/TAC-specific لا نم ضعب لَفقي ال يأ مكحت زاهج 6500/6880 ةزافح ةدام cisco

6880#configure terminal 6880(config)#service internal :ددحمل| قئاقدل| ددعل (ةبولطم ةيلخادل| ةمدخل|) FEX ىلإ ل|ماكل| لوصول| نيكمت

6880#test platform software console fex <fex-id> enable timeout <minutes>

## - FEX مكحتلا ةدحو) اهحالصإو مزحلا قفدت ءاطخأ فاشكتسأ 2. >)

فيضملا) (جيسنلا عسوم) FEX / يروفلا لوصولا ةهجاو نم ةمزحلا قفدت ،مسقلا اذه يف رارق فصو متي ثيح Series 6500/6880 Catalyst Cisco مكحتلا ةدحو ىلإ (1/0/1gi ب لصتملا . ةيساسألا ةمزحلا هيجوت ةداعإ

## 2.1. FEX

: قرطلا هذه مادختسإ نكمي ،(1/0/1Gi (FEX لخدم ةهجاو ىلع مزحلا مالتسإ مت اذإ ام ديدحتل

### ةهجاولا تادادع 2.1.1.

```
6880#show int gi101/1/0/1 | in packets input
    101 packets input, 151894 bytes, 0 no buffer
6880#show counters interface gi101/1/0/1 delta | in InPackets|InUcastPkts|InMcastPkts
 1. InPackets = 104
 3. InUcastPkts = 102
 4. InMcastPkts = 2
```
ثيح اغراف امئاد FEX ىلع دوجوملا MAC نيوانع لودج نوكي ،ميمصتلا ىلإ ادانتسا :ةظحالم .مكحتلا ةدحو ىلع طقف MAC ملعت ثدحي

### ةمزحلا طاقتلا 2.1.2.

ةسلج نيتماعد نيب ةحسف ،رثكأ ىرحتي نأ FEX نم طبر ضبق ىلع نأ وه بلطتي نإ .(هسفن FEX ىلع تقبط باوج طبر نأ كلذل) FEX ىلع ةرشابم تلكش تنك عيطتسي نيب ةحسف نأ امب FEX هسفن لا ىلإ تطبر ةياغ نيتماعد نيب ةحسف نأ يسيئر بلطتملا : ردصم نيتماعد

```
6880#attach fex 101
Attach FEX:101 ip:192.1.1.101
Trying 192.1.1.101 ... Open
User Access Verification
Password: cisco
FEX-101>enable
Password: cisco
FEX-101#conf t
FEX-101(config)#monitor session 1 source interface gi1/0/1
FEX-101(config)#monitor session 1 destination interface gi1/0/2
نۍب ةحسف ،نوكي نأ) طاقتلا تلكش طبر يأ يف ويرانۍس نم فـلتخم ليكشت اذه
:ةقيرطلا هذهب 6880 ىلع ةرشابم (ةسلج نيتماعد
```
6880#configure terminal 6880(config)#monitor session 1 source interface gi101/1/0/1 6880(config)#monitor session 1 destination interface gi101/1/0/2 هسفن FEX ىلع اضيأ مزحلل لثامتملا خسنلا ثدحي ،FEX ىلع ةمزحلا طاقتلا لكشي امدنع اذإ .مكحتلا ةدحوو FEX نيب لاصتا ةلكشم كانه ناك اذإ ةهجولا ذفنم ىلع مزحلا ةظحالم متيو لثامتمل اخسنلاا ثدحيف ،(يناثال لااثمال عجار) 6880 ىلع ةرشابم ةمزحلا طاقتلا نيوكت مت لكاشم كانه تناك اذإ حيحص ريغ ليلحت ىلإ يدؤي امبرو ،اهسفن مكحتلا ةدحو ىلع مزحلل ةياغ نيتماعد نيب ةحسف ،جهن اذه لمعتسي .FEX و مكحتلا ةدحو نيب لاصتالا يف . (FEX / ءانيم يأ ىلإ تطبر تنك عيطتسي

لثامتملا خسنلل نيتماعد نيب ةحسف تادادع نم ققحتلا لالخ نم ءارجإل ااذه ديكأت نكمي .نيهويرانيسلا الك يف 6880 ىلع

0: يواست تادادع لك - FEX ىلع ةرشابم لكشي ةسلج نيتماعد نيب ةحسف

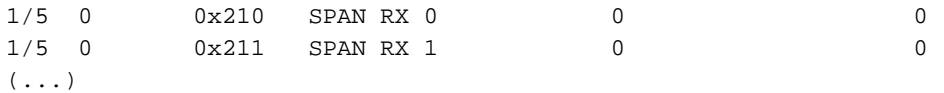

.طبر رركي نم ددع ف<code>داري</code> نرم ددع فداري نراق - مكحت زاهج ىلع ةرشاب<code>م</code> لكشي ةسلج نيتماعد نيب ةحسف .طشنلا VSS لكيه ىلإ يمتنت نأ بجي ال يتلا لخدملاب مكحتلا ةدحو ىلع خسنلا ثدحي .(5 ةدحولا / 2 لكيهلا :لاثم)

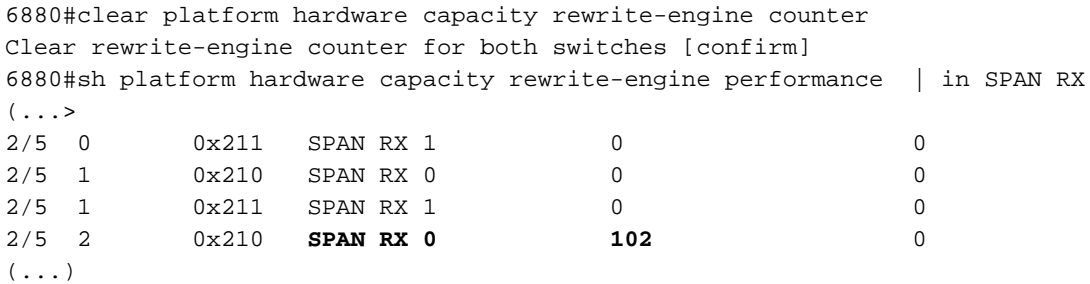

#### .FEX ةيزكرملا ةجلاعملا ةدحو ىلإ ةمزحلا هيجوت ةداعإ 2.1.3.

.FEX cpu يلإ طبر هيجوت ديءي نأ 2 ةطقن يف مدقي نيتماعد نيت ةحسفلل ليدب بولسأ ةهجاو ىلع اهقافرإو لجسلا نايب مادختساب (ACL (لوصولا يف مكحت ةمئاق ءاشنإب مق اذهو .مزحلا هذه طاقت لال ءاطخأل احيحصت لغشو (1/0/1 gi1/0 :انب صاخلا ويرانيسلا يف) لوخدلI .FEX يف ةمزحلا هيجوت ةداعإ رارق لوح ةيفاضإ ليصافت عمجب اضيأ حمسي

(CPU) ةيزكرملا ةجلاعملا ةدحو ةلاح روهظ يف اذه ءاطخألا حيحصت ببستي نأ نكمي **:ةظحالم** .<br>.مزحلاً نم ريبك ددع دوجو ةلاح يف اضَىأ مكحتـلا ةدحو لوحم يُلء ةيَلا

ىلع ءاطخألا حيحصت لـيغشت مزلـي ،يروفـلI لوصولI تـالـوحم نم سدكم دوجو ةل|ح يف **:ةظحالـم** نء سدكم يف رخآلا لوحملا ىلإ لوخدل لي جستب مق .بقارملا ذف $\mathbf{u}$  علا يلحمل لوحمل ا ليبس ىلع) لوحملا مقر switch-no لثامي ثيح <switch-no> 'switch رمألا ليءشت قيرط اذكهو 5، وه 5/0/11، switch-no-switch قهجاولل ؛2 وه 10/10، switch قهجاولل ،لاث ملا $\,$ ا.

6880#attach fex 101 Attach FEX:101 ip:192.1.1.101 Trying 192.1.1.101 ... Open User Access Verification Password: cisco FEX-101>en Password: cisco FEX-101#conf t FEX-101(config)#access-list 100 permit ip host 10.0.0.2 host 10.0.0.1 log FEX-101(config)#access-list 100 permit ip any any FEX-101(config)#int gi1/0/1 FEX-101(config-if)#ip access-group 100 in !

FEX-101#debug platform cpu-queues logging-q

تقؤملا نزخملا يلإ تامولءملا ةفاض إمتت ،فيضمل اقطساوب ةمزحل عاشنإ متي امدنع ،ةهجول|و ردصَملا MAC ن|ونع ،ل|ثمل| ليبس ىلع) ةمزحل| صئ|صخ رفَوي يذل| ليجستالل .ةيلخادلا ةمزحلا صئاصخو ،ةمزحلا غيرفتو ،(ةهجولاو ردصملا IP نيوانع

Jun 7 14:05:23.059: Pak recvd on LOGGING-Q: Local Port Fwding L3If: L2If:GigabitEthernet1/0/1 DI:0x1E19, LT:7, Vlan:10 SrcGPN:1, SrcGID:1, ACLLogIdx:0x1, MacDA:0000.0000.0001, MacSA: 0000.0000.0002 IP\_SA:10.0.0.2 IP\_DA:10.0.0.1 IP\_Proto:1 (FEX-101)

 TPFFD:F3800001\_000A400A\_01A00076-00011E19\_5F5F0000\_00002001 (FEX-101) (FEX-101) Jun 7 14:05:23.059: Raw FEX packet Dump: (FEX-101) Jun 7 14:05:23.059: 00 00 00 00 00 01 00 00 00 00 (FEX-101) Jun 7 14:05:23.059: 00 02 08 00 45 00 00 64 04 D3 (FEX-101) Jun 7 14:05:23.059: 00 00 FF 01 A2 C3 0A 00 00 02 (FEX-101) Jun 7 14:05:23.059: 0A 00 00 01 08 00 42 9D 00 13 (FEX-101) Jun 7 14:05:23.062: 00 00 00 00 00 00 38 96 03 04 (FEX-101)

ةهجولا سرهف - DI ىلع ءانب) ققحتلا اذه ليغشتب مق ،ههيجوت داعملا رارقلا نم ققحتلل تالصو يه 1/0/2 Te1/0/2 و Te1/0/1 و س‹كملا ذفانم فداري ST2 و ST1 ثيح ،لجسلا اذه يف رفوتملا :(ذفنملا ةانق ىلإ يمتنت

FEX-101#show platform port-asic dest-map index 0x1E19 Ports: Te1/0/1 St1 Te1/0/2 St2

همقر ديكأت متي) مكحتلا ةدحو هاجت ذفنملا ةانق نم همادختسإ متي يذلا ذفنملا ديدحتل ل|ثمل| اذه) .جەنل| اذه مدختسأ ،('show etherChannel summary' ەلىيغشت يراجل| رمأل| ةطس|وب :(MAC نيوانع مادختسإ متي ،IP مادختسإ مدع ةلاح يف ،IP مزحل

FEX-101#show etherchannel load-balance EtherChannel Load-Balancing Configuration: src-dst-ip EtherChannel Load-Balancing Addresses Used Per-Protocol: Non-IP: Source XOR Destination MAC address IPv4: Source XOR Destination IP address IPv6: Source XOR Destination IP address ! FEX-101#test etherchannel load-balance interface po1 ip 10.0.0.2 10.0.0.1 Would select Te1/0/2 of Po1 .نراق لخدملا سكءي نأ فـيضي VNTAG ىقلتي مكحت زاهجلا ىلإ تـلسرأ نوكي نأ طـبرلI :(1/0/1gi ةهجاولل +1VIF مدختسأ) جهنلا اذه عبتا ،ةميقلا هذه ديدحتل

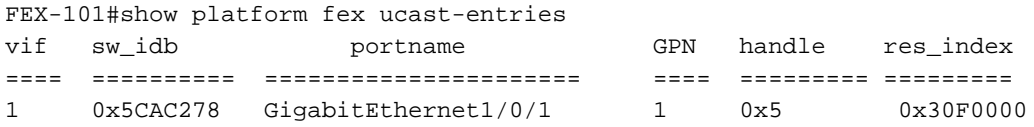

## طباض2.2.

هيجوت ةداعإ كرحم ةطساوب رثكأ اهتجلاعم متت اهنإف ،مكحتلا ةدحو ىلإ ةمزحلا لصت امدنع .ةمزحلا عم هب مايقلا بجي امب قلعتي اميف ايفاضإ ارارق ذختي يذل للخدملا

ربع FEX ةمزحلا كرتت ،2.1 ةطقنلا يف دراول ليلحتلا ىلإ ادانتس| ،لاثملا ليبس ىلع :رمأل| اذه مدختسأ ،رخآل| فـرطل| ىلع ةلصتمل| مكحتل| ةدحو ةهجاو ديدحتل .TE1/0/2 ةهجاول|

```
6880#show fex infra | in FEX Uplink|FLGS
  FLGS:
  Te1/5/13, FLGS: 0x3F
    FEX Uplink: Te1/0/1
  Te2/5/13, FLGS: 0x1F
    FEX Uplink: Te1/0/2
:نكمي قيقدت اذه ،كلذل 2/5/13،TE ءانيم ىلع طبرلا تملتسإ
```
### MAC نيوانع لودج 2-2-1

MAC ناونع ملعت متيو MAC ناونع ملعت ثدحي ،مكحتلا ةدحو ىلع ةمزحلا مالتسإ متي امدنع :(طشنلا فرشملا نم طقف ادحاو الاثم ضرعي اذه) ةيطمنلا تادحولا عيمج ىلع فيضملل

6880#show mac address-table interface gi101/1/0/1 Legend: \* - primary entry age - seconds since last seen n/a - not available S - secure entry R - router's gateway mac address entry D - Duplicate mac address entry Displaying entries from active supervisor: vlan mac address type learn age morts ----+----+---------------+-------+-----+----------+----------------------------- \* **10 0000.0000.0002** dynamic Yes 10 **Gi101/1/0/1**

 $(\ldots)$ 

```
ةمزحلا طاقت لل 2-2-2
```
هذهب مكحتلJ ةدحو ىلع اضيأ ةمزحلI طاقتلI نيوكت متي 2.1.2، ةطقنلI يف حضوم وه امك :ةقيرطلا

```
6880#configure terminal
6880(config)#monitor session 1 source interface gi101/1/0/1
6880(config)#monitor session 1 destination interface gi101/1/0/2
ةدحو ىلإ FEX نم حاجنب ةمزحلا لاسرا مت دقف ،ةهجولI ةهجاولI ىلع ةيئرم مزحلI تناك اذإ
. مكحتلا
```
تلكش تنك عيطتسي يلخاد طبر ،ةسلج نيتماعد نيب ةحسف يسايق in addition to :يلخاد دصملا ىلإ نوكي طبرلا ىلإ ضبق نوكي نأ طاقتلا

6880(config)#monitor session 1 type capture 6880(config-mon-capture)#source interface gi101/1/0/1 ! 6880#monitor capture start %SPAN-SW1-5-PKTCAP\_START: Packet capture session 1 started 6880#show monitor capture buffer 1 IP: s=10.0.0.2 , d=10.0.0.1, len 100 2 IP: s=10.0.0.2 , d=10.0.0.1, len 100 3 IP: s=10.0.0.2 , d=10.0.0.1, len 100 4 IP: s=10.0.0.2 , d=10.0.0.1, len 100  $( \ldots )$ ر<u>يغصلI لوكوتورب لI للحم</u> :ىلإ عجرا ،ةزيملI هذه لـوح تامولعملI نم ديزمل

#### 2-2-3 ELAM

يف يؤرل| نم ديزمل| رفوي نأ طاقتل| طبر يلخ|د جمدم كانه ،S500/6880 Sery ةزافح ةدام يلع . طبرلا ىلع مكحت زاهج ةطساوب تذخأ نوكي نأ رارق forwarding طبر

ةفاضإل∪ب ،6500/SUP2T ل ةحلاصلا ELAM لوح تامولعملا نم ديزم ىلع روثعلا نكمي **:ةظحالم** 

:يف 6880 يل<u>ا</u>

عارج ال Catalyst 6500 Series عم Catalyst 6500 Series تالوجم

نراق يJلٍ حيحص لكشب ريشي وه نإ ،نوكي نأ) طٻرلا نم ردصم طٻرلا ،طٻرل| ميٻق امدنع .تددح تJسرأ نوكي طٻرلI ثيح نم عقومو ،(ططخي VIF ىلء ءانب تزجنأ نوكي يI FEX أ

:يطايتحالا VSS لكيوه يلء ةمزحلا مالتس|متي،لات مل ان مل الله عا

،الوأ لوخدلا ليجست دنع

6880#remote login standby Trying Switch ... Entering CONSOLE for Switch Type "^C^C^C" to end this session User Access Verification Password: 6880-sdby#^e Standby console enabled

#### :ELAM ليءَشتب مق

6880-sdby#show platform capture elam asic eureka slot 5 Assigned asic\_desc=eu50 6880-sdby#show platform capture elam trigger master eu50 dbus dbi ingress ipv4 if ip\_sa =  $10.0.0.2$ 6880-sdby#show platform capture elam start cap\_commands: Default ELAM RBI PB1 added to list

#### يء مذه انټلاح ي.ف) ميجوټلl ةداعإ كرحم يلإ لصت امډنءو في ضملI نم مزحلI لاسرا مټي امډنع ؛Colon&تاناي-بال نم ددع يارع لص≤نو طاقتالالا ليءُشت متي، (EU50 on chassis-2

```
6880-sdby#sh platform capture elam status
ELAM Mode: local
ID# Role ASIC
              Slot Inst Ver ELAM
                                   Status
eu50 M EUREKA 5
                   0 1.3 DBI_ING    Capture Completed
                   0 1.3 RBI PB1
eu50 s
        EUREKA 5
                                   Capture Completed
TD#ELAM
           Trigger
_________________
            ___________
           FORMAT=IP L3_PROTOCOL=IPV4 IP_SA = 10.0.0.2
eu50 DBI ING
   RBI_PB1
           TRIG=1
eu50
\mathbf{I}6880-sdby#show platform capture elam data | in IP_SA|IP_DA|SMAC|DMAC|SRC_INDEX|DEST_INDEX|data
DBUS data:
DMAC ........................... = 0000.0000.0001
SMAC .......................... = 0000.0000.0002
IP\_DA ............................ = 10.0.0.1
RBUS data:
DEST_INDEX ..................... [19] = 0x380 [Switch/Router]
وه امك) MAC/IP نيوانع يلء يوتحت يتال ةمزحلا مالتس|مت ،طاقتالال جارخإ يلإ ادانتسI
ربع مكحتال ةدحو يJإ اەرىرمت متو FEX يJ و DBUS src_index) لقح) Gi101/1/0/1 يلء (حضوم
ةدحو يJإ ةمزحلl هذه هيجوت ةداعإ وه رارقلl .مكحتJا ةدحو يJع اەن وكت مت يتJ Po101
```
ةجلاعملا ةيزكرملا VSS (rbus dest\_index field).

```
VNTAG ريدم ةطساوب هذيفنت متي ردصملا سرهفو VIF نيب هنييعت متي ام :ةظحالم
ذفنملا نم يداحألا ثبلا راطإ ريرمت دنع 1=VIF مادختسإ مت ،ةلاحلا هذه يف) هصحف نكميو
:(unicast وأ unicast عونلا نوكي نأ نكمي ،2 امئاد ي ه ةيليغشتلا ةلاحلا ؛FEX ىلع 1/0/1Gi
```

```
6880#test platform software switch virtual vntag_mgr vif-map vif 1 detail
VIF INFO:
   VIF# 1
   Type UNICAST VIF
   LTL# 2000
   OperStatus # 2
```
## (FEX> - مكحتلا ةدحو) اهحالصإو مزحلا قفدت ءاطخأ فاشكتسأ

to up ،كرحم forwarding sery 6500/6880 ةزافح ةدام cisco مكحت زاهج نم قفدت طبر ،مسق اذه يف . فصي نراق (عسوم ءانب) FEX / Access Instant

## مكحتلا زاهج 3-1

## ةمزحلا طاقتلا 3.1.1.

،Catalyst 6500/6880 switch لوحملI ةطساوب حاجنب ةمزحلI دادرتسإ مت دق ناك اذإ ام ديدحتل VSS/ةلقتسملا تالوحملا ءاطخأ فاشكتسال ةيسايقلا قرطلا مادختسإ متي هنإف روثعلا مت .(اذك٥و ،ةسلج نيتماعد نيب ةحسف) طبر طاقتلا ةقيرط اذه نمضتت .اهحالصإو :ىلع تاودألا هذه لوح تامولعملا نم ديزم ىلع

[ERSPAN و RSPAN ،نيتماعد نيب ةحسف](/content/en/us/td/docs/switches/lan/catalyst6500/ios/15-0SY/configuration/guide/15_0_sy_swcg/span_rspan_erspan.html)

#### 3-1-2 ELAM

FEX ىلإ اهلاسرإ وه اههيجوت ةداعإ متيس يتلا ةمزحلاب صاخلا رارقلا ناك اذإ ام ديدحتل ةداعإ كرحمل مكحتلا ةدحو ىلع ةمزحلا طاقتلا ذيفنت متي ،حلاص VIF فرعم مادختساب .(اهيلع ةمزحلا يقلت مت يتلا ةهجاولا جلاعي يذل هيجوتلا ةداعإ كرحم يأ) لوخدلا دنع ميجوتلا

ةفاضإل|ب ،6500/SUP2T ل ةحل|صل| ELAM لوح ت|مولعمل| نم ديزم ىلع روثعل| نكمي **:ةظحالم** :يف 6880 ىلإ

[تالوحم Catalyst 6500 Series عم Supervisor Engine 2T ELAM ءارجإلا](/content/en/us/support/docs/switches/catalyst-6500-series-switches/116644-technote-product-00.html)

'shim 'ةيساسألا ةملكلا مادختسإ متي :ةظحالم) .حيحصلا ELAM نيوكت وه اذه ،لاثملا اذه يف رورم ةكرحل ةبسنلابو ؛ةيزكرملا ةجلاعملا ةدحو نم ةمزحلا ءاشنإ متي امدنع لغشملا يف : (ةيساسألا ةملكلا هذه مادختسإ متي ال ،لقنلا

6880#show platform capture elam asic eureka slot 5 6880#show platform capture elam trigger master eu50 dbus dbi ingress shim ipv4 if ip\_sa = 10.0.0.1 ip\_da=10.0.0.2 6880#sh platform capture elam start 6880#sh platform capture elam status ELAM Mode: local ID# Role ASIC Slot Inst Ver ELAM Status ----- ---- ------- ---- ---- --- --------- ------

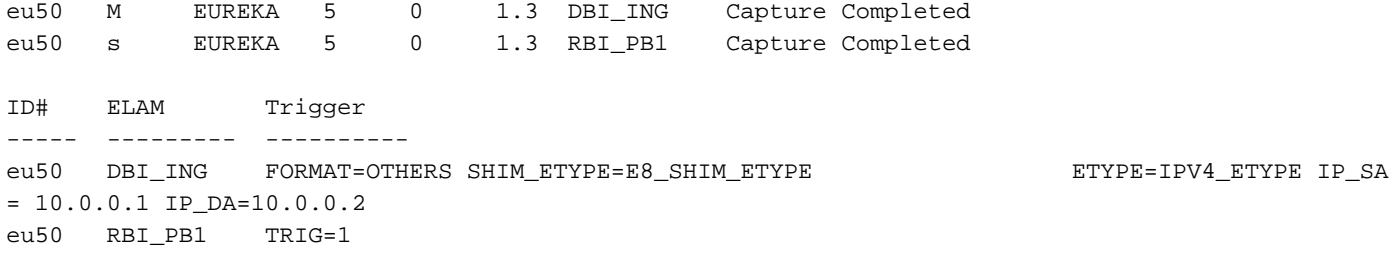

:ةطقتلملا ةجيتنلا يه هذه

6880#show platform capture elam data | in IP\_SA|IP\_DA|SMAC|DMAC|SRC\_INDEX|DEST\_INDEX|data DBUS data: **SRC\_INDEX ....................... [19] = 0x380 [Switch/Router,Po255[Te2/5/1,Te2/5/5,Te2/5/6]]** DEST\_INDEX ...................... [19] = 0x0 [Te1/1/1] DMAC ............................ = 0000.0000.0002 SMAC ............................ = 0000.0000.0001 IP\_SA ........................... = 10.0.0.1 IP\_DA ........................... = 10.0.0.2 IP\_DATA [224] RBUS data: **DEST\_INDEX ...................... [19] = 0x2000 [Po101[Te1/5/13,Te2/5/13],Gi101/1/0/1]**

رارقلاو (DBUS src\_index ل ل|خدإ هجومل|/لوحمل|) ةيزكرمل| ةجل|عمل| ةدحو نم ةمزحل| يقلت مت نم مث (FEX عم مكحتلI ةدحوب ل\_صتت يتلI ذفنملI ةانق وهو) Po101 ربع اهلاسرإ وه يمامألI .FEX101 ىلع 1/0/1gi ةەجاولI لال

```
LTL ةميق ذخأ متي ثيح ،رمألا لالخ نم ةلاحلا هذه يف مدختسملا VIF فرعم نم ققحتلا نكمي
: INDEX_DEST لقح نم
```
6880#test platform software switch virtual vntag\_mgr vif-map ltl 0x2000 detail VIF INFO: VIF# 1 Type UNICAST VIF LTL# 2000 OperStatus # 2 يأ دىدحتل رماوألI هذه ذيفـنت نكمي ،port-channel يه مكحتـلI ةدحو ىلـع جورخلI ةهجاو نأل .همادختسإ متي يدام طابترإ

```
6880#show etherchannel load-balance
EtherChannel Load-Balancing Configuration:
         src-dst-ip enhanced
         mpls label-ip
EtherChannel Load-Balancing Mode on FEX Modules:
       src-dst-ip
EtherChannel Load-Balancing Addresses Used Per-Protocol:
Non-IP: Source XOR Destination MAC address
   IPv4: Source XOR Destination IP address
   IPv6: Source XOR Destination IP address
  MPLS: Label or IP
!
6880#test etherchannel load-balance interface po101 ip 10.0.0.1 10.0.0.2
Computed RBH: 0x3
Would select Te1/5/13 of Po101
```
#### 3.2. FEX

مكحتلا ةدحو نم ةمزح يقلت هيف متي ويرانيسل اهحالصإو FEX ءاطخأ فاشكتسأ بيلاسأ تافالتخالاو 2. مسقلا يف ةمدقملا مزحلا قباطتل FEX فيضم ةهجاو ىلإ اهلاسرا متيو ىلإ ةمزحلا هيجوت ةداعإ - 2.1.3 ل ةيزكرملا ةجلاعملا ةدحوب ةطبترم اهركذ مت يتلا ةديحول! FEX.

#### .FEX ةيزكرملا ةجلاعملا ةدحو ىلإ ةمزحلا هيجوت ةداعإ. 3.2.1

.جهنلا اذهل يليصفت حرش ىلع لوصحلل 3-1-2 عرفلا ىلإ عوجرلا ىجري

ىلع نيوكتال اذه ءارجإ متي ،مكحتلا ةدحو نم اهلابقتسا متي ةمزح طاقتلال ،لاثملا اذه يف لكشب الوأ ةهجاولا فيرعت مت اذإ ةدحاو ةهجاوب لوصولا يف مكحتلا ةمئاق قافرإ متي) FEX .(3.1.2 ةطقنلا يف حضوم وه امك حيحص

6880#attach fex 101 Attach FEX:101 ip:192.1.1.101 Trying 192.1.1.101 ... Open User Access Verification Password: cisco FEX-101>en Password: cisco FEX-101#conf t Enter configuration commands, one per line. End with CNTL/Z. FEX-101(config)#access-list 100 permit ip host 10.0.0.1 host 10.0.0.2 log FEX-101(config)#access-list 100 permit ip any any FEX-101(config)#int te1/0/1 FEX-101(config-if)#ip access-group 100 in FEX-101(config-if)#int te1/0/2 FEX-101(config-if)#ip access-group 100 in FEX-101#debug platform cpu-queues logging-q debug platform cpu-queue logging-q debugging is on

ىلع ءاطخألا حيحصت ليء شت متي ،يروفJا لوصولI تالوحم نم سدكم دوجو ةلاح يف **:ةظحالم** سي بعث رخيس .<br>سدكم يف رخآ لوحم ىلًا لوخدل ليچستب مق .مكَحتل ةدحوب ةلصو ىلع يوتحي يذل لوحمل ا ليبس ىلء) لوحملا مقر switch-no لثامي ثيح <switch-no> 'switch رمألا ليءشت قيرط نع اذكهو ،5 وه 5/0/11، switch-no-switch قهجاول ،2 وه 10/11، switch قهجاول ،ل|ث|مل|

يف تامولعملا هذه ءاشنإ متي ،FEX ىلإ حاجنب مكحتلI ةدحو نم ةمزحلI لاسرإ متي امدنع syslog:

Pak recvd on LOGGING-Q: Local Port Fwding L3If: L2If:TenGigabitEthernet1/0/1 DI:0x1F2A, LT:0, Vlan:10 SrcGPN:456, SrcGID:456, ACLLogIdx:0x1, MacDA:0000.0000.0002, MacSA: 0000.0000.0001 Non (IPv4/IPv6/ARP/RARP)

TPFFD:F38001C8\_000A400A\_01A00080-00011F2A\_F5F50000\_00002BFD

Jun 7 15:37:24.482: Raw FEX packet Dump: Jun 7 15:37:24.482: 00 00 00 00 00 02 00 00 00 00 Jun 7 15:37:24.482: 00 01 89 26 8**0 01** 0B FD 81 00 Jun 7 15:37:24.482: 00 0A 08 00 45 00 00 64 76 87 Jun 7 15:37:24.482: 00 00 FF 01 31 0F 0A 00 00 01 Jun 7 15:37:24.482: 0A 00 00 02 08 00 A9 FF 00 12

ةقرو يف VNTAG ةمزح قيسنت ىلإ عجرا ،ةلباقملا ةيرشعلا ةيسادسلا اهميق عم) تب12- .اهسفن ،ةمزحلا يف اهريرمت مت يتلا ةهجولا VIF ةميق فدارت (ءاضيبلا يروفلا لوصولا عم ي.فاضإ لكشب (ةيرشع ةلصاف ىلإ اهري غت مت يتلا) ةميقليا هذه يلإ ةراشإلا متت . FEX ىلع جورخلا ةطقن

عجار) رابتءال ان يع بي داحأل ا ثب ل VIF ذخأي اذه :جورخل اةطقن ديدحتل رمأل ا اذه مادخت سإ مت ي ...<br>..VNTAG قرادإب ةقلءتملا 2.2.3 ةطقن∪ا يف ةظحالم

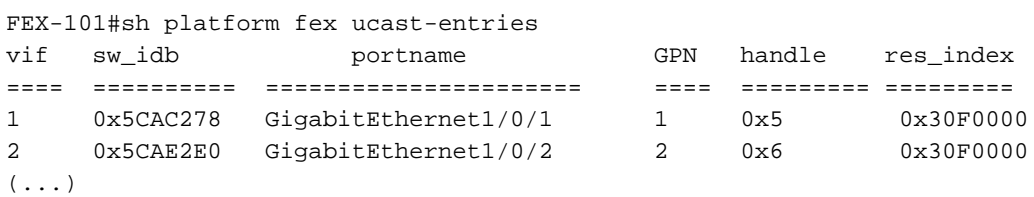

:ېلې امك قطڼملا ڼوكې ،ددعټملا ثٻلا رورم ةكرحل ةٻسنلاب

.ددحملا ددعتملا ثـبالل (VIF) دروملا ةئف فـرعمل جورخلا تاهجاو ةعومجم ديدحت (1

FEX-101#sh platform fex mcast-entries  $(\ldots)$ Mcast VIF =  $3072$  : destid =  $0x23DF$  $: \mathsf{handle} = 0x37$  $: result index = 0x4D$ DestId 23DF details with GPN list index next flags cmi #GPN GPN  $0x23DF$   $0xFFT$   $0x00$   $0x0000$  3 1  $\overline{2}$ 464  $( \ldots )$ 

GPN م|قررأ م|دختس|ب جرخم ت|ەج|و (3) ةث|لث رايتخ| مت ،VIF=3072 ةبسنل|ب ،ل|ثم|ل اذه يف رمأ اذه ،يءيبط نراق ي ل مقرّ ءانيم GPN يَالْخادَ اذه تمحرت 464. in order to و 1،2 : ةيلخادلا :تلمعټس| ټڼك عېطټسې

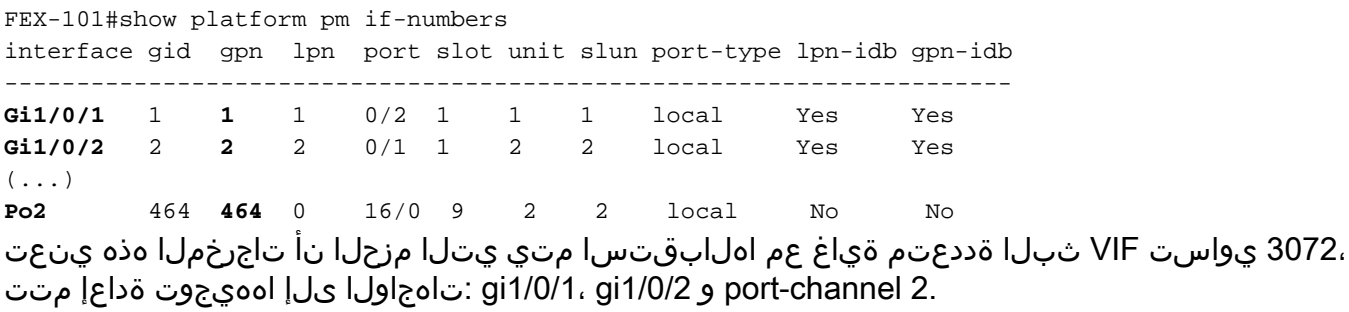

## صخلم - 4

يJر| اهتـفاضإو هذه رم|وألI ت|جرخم عيمجت متي ،FEX رايعملIب ةقلعتم لكاشم يأ دوجو لاح يف :اهجتُف دنع ةيَنفُلا ةدعاسملا زكرمَ ةلاح

6880#show tech-support 6880#show tech-support fex infra 6880#attach fex <fex-id> Password: cisco  $FRX-101$ Password: cisco FEX-101#show tech-support

ةمجرتلا هذه لوح

ةيل المادة الله من الناساب دنت ساب دنت مادينين تان تون تان ال ملابات أولان أعيمته من معت $\cup$  معدد عامل من من ميدة تاريما $\cup$ والم ميدين في عيمرية أن على مي امك ققيقا الأفال المعان المعالم في الأقال في الأفاق التي توكير المالم الما Cisco يلخت .فرتحم مجرتم اهمدقي يتلا ةيفارتحالا ةمجرتلا عم لاحلا وه ىل| اًمئاد عوجرلاب يصوُتو تامجرتلl مذه ققد نع امتيلوئسم Systems ارامستناء انالانهاني إنهاني للسابلة طربة متوقيا.